### **TopSpin 4** A New Design for Your Working Place

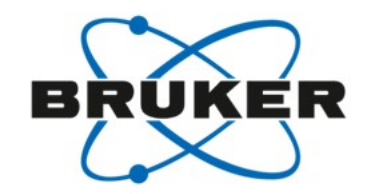

Welcome to the new look-and-feel of TopSpin 4!

- $\rightarrow$  More space for your data With improved placement of tools and a full screen option
- **Ergonomics for your hands** Have less mouse clicks and shorter mouse movements for routine actions.

#### **Navigation for your eyes**

Quickly browse and adapt the perspective to what you need right now

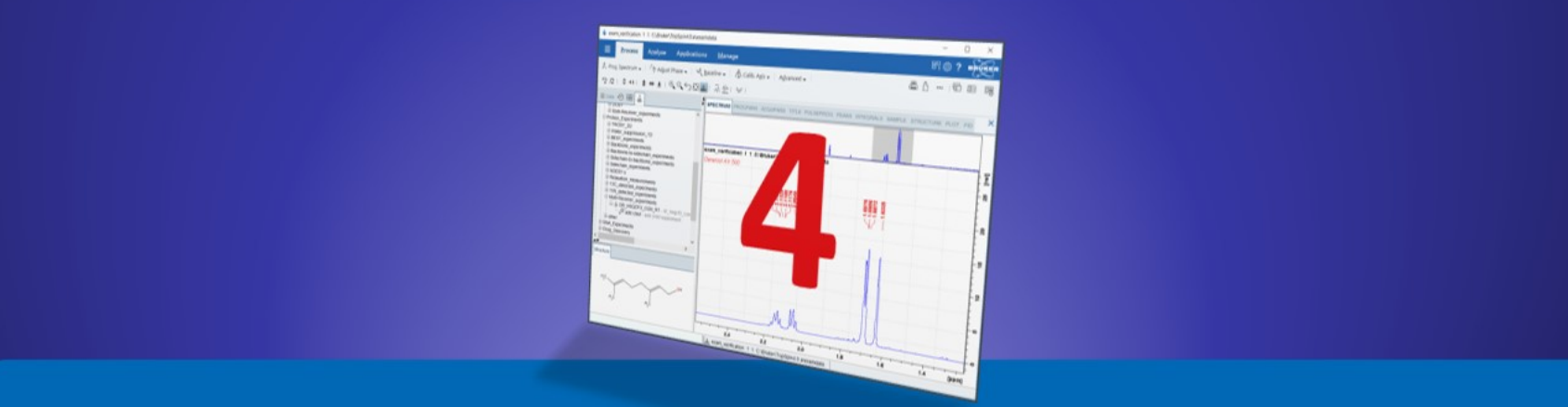

### **Command Line**

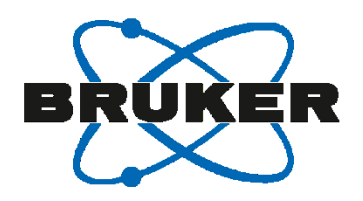

The command line is an efficient tool for routine users.

- $\rightarrow$  It is still there, but placed less prominently.
- $\rightarrow$  Merged with the status line and data set ident, it gave back screen space in favor of spectra display.

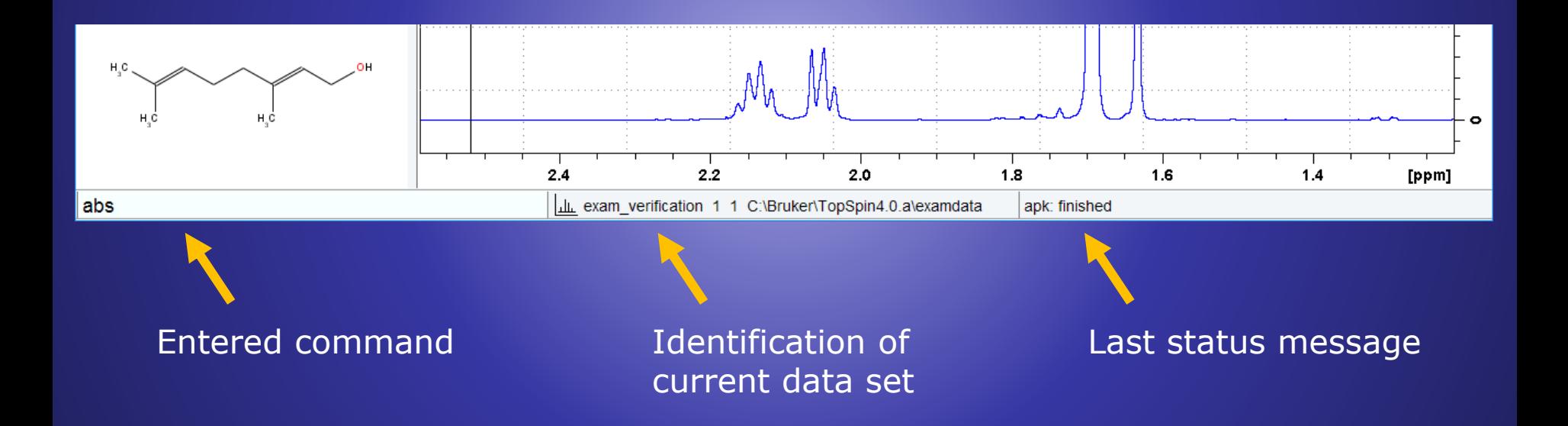

### **Molecules**

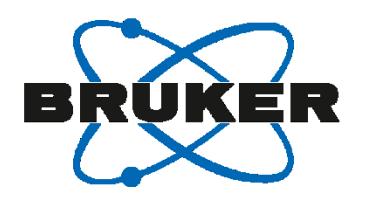

#### Molecule pictures inside a data window may cover important signals.

- → Molecules have an own panel now, located bottom left
- $\rightarrow$  This can be freely resized, or even switched off

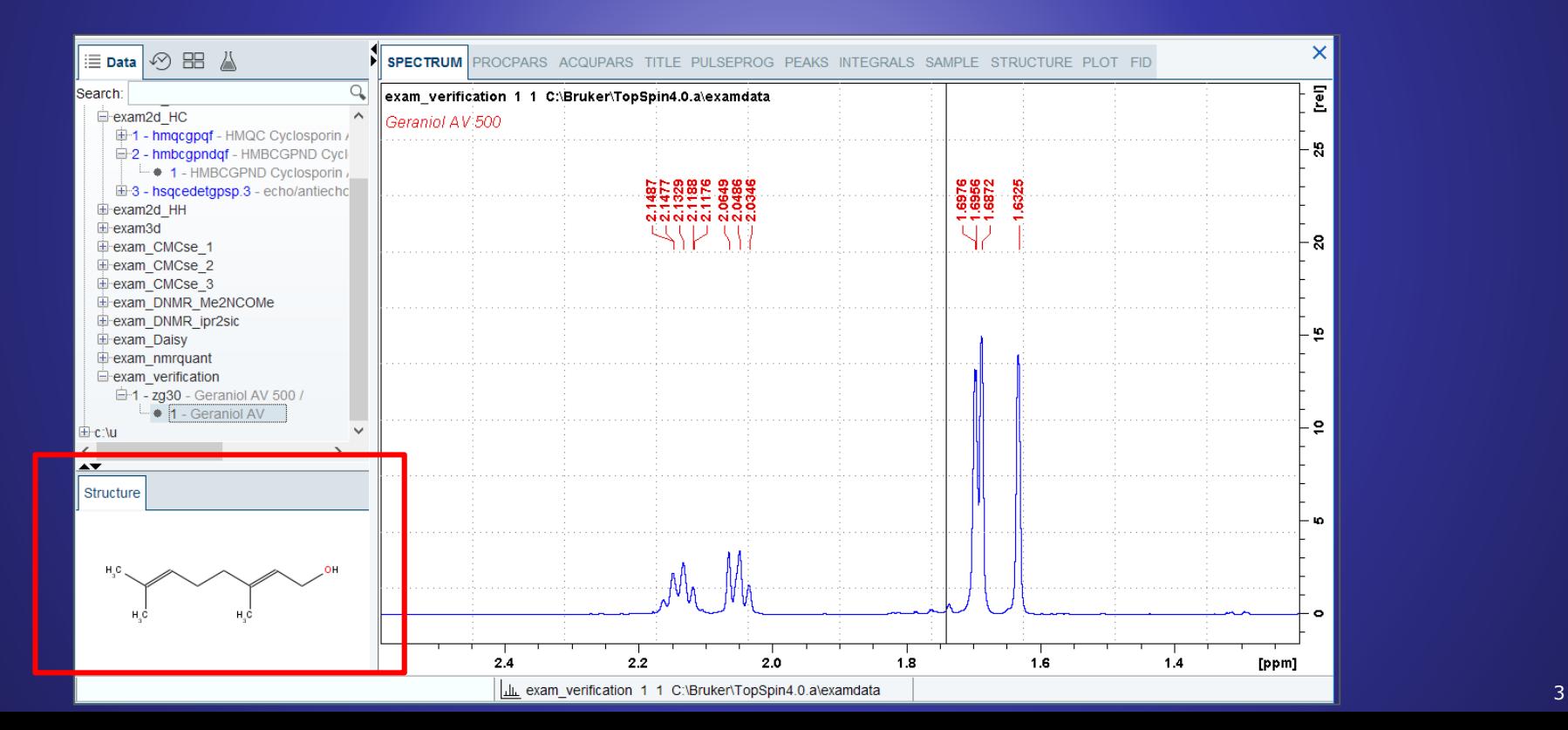

### **Search**

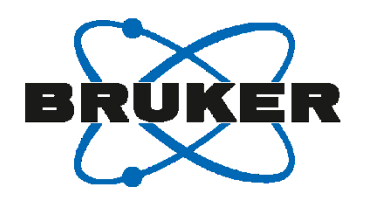

#### Finding data can be seamless integrated without a big 'Find Data' dialog.

- $\rightarrow$  Enter your search phrase into the new search field
- → Understands NAME, PULPROG, TITLE, these can also combined
- → Data trees can be selected/deselected, to limit the scope for your search

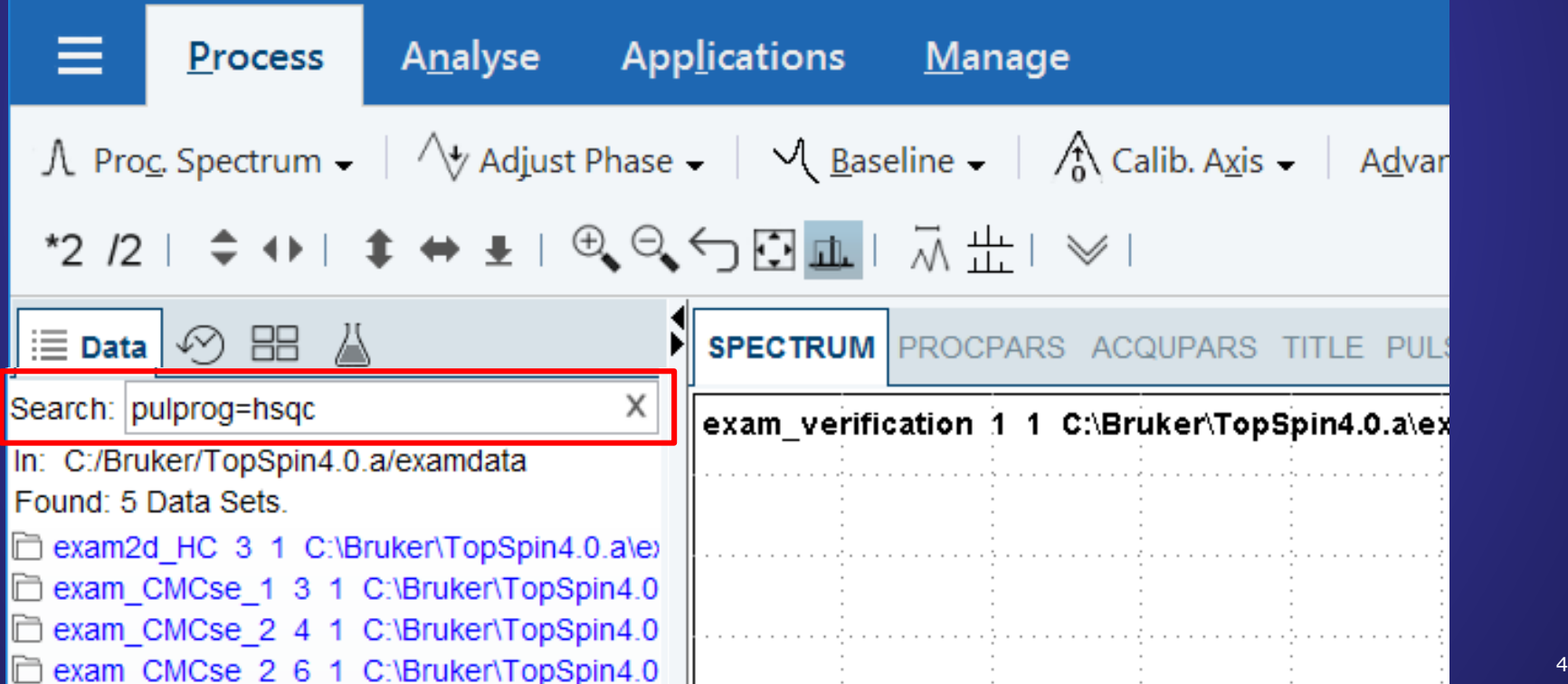

### **Window Management**

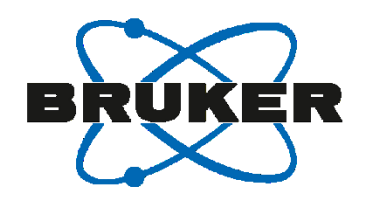

#### Many users focus on **one** data window - effective window switching is essential.

- The new Window Switcher is placed along Settings and Help icon.
- $\rightarrow$  The small number indicates how many data sets are open in background

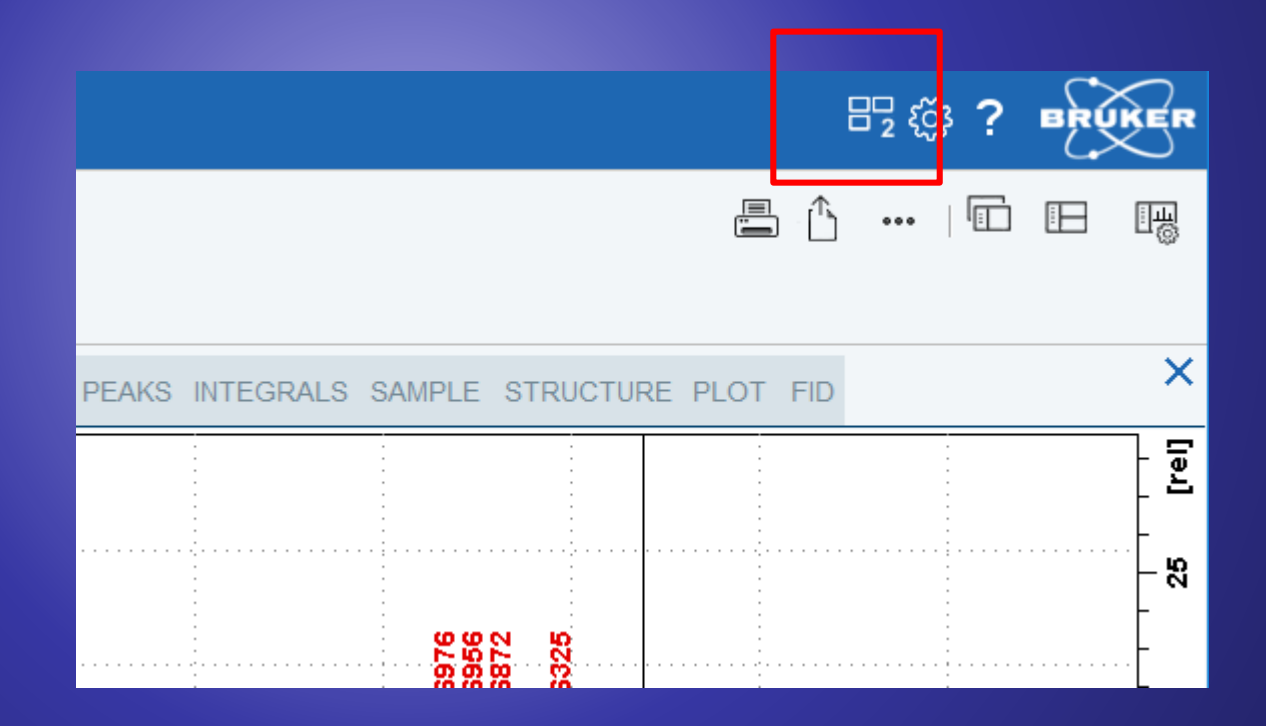

### **Window Management**

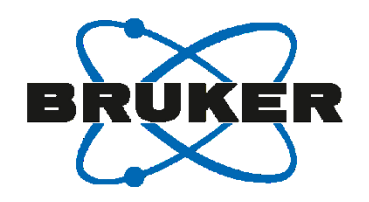

#### Many users focus on **one** data window - effective window switching is essential.

- $\rightarrow$  The new Window Switcher is placed along Settings and Help icon.
- $\rightarrow$  The small number indicates how many data sets are open in background
- A click gives a live preview: get a peek on the window content, and you can close it from here, too

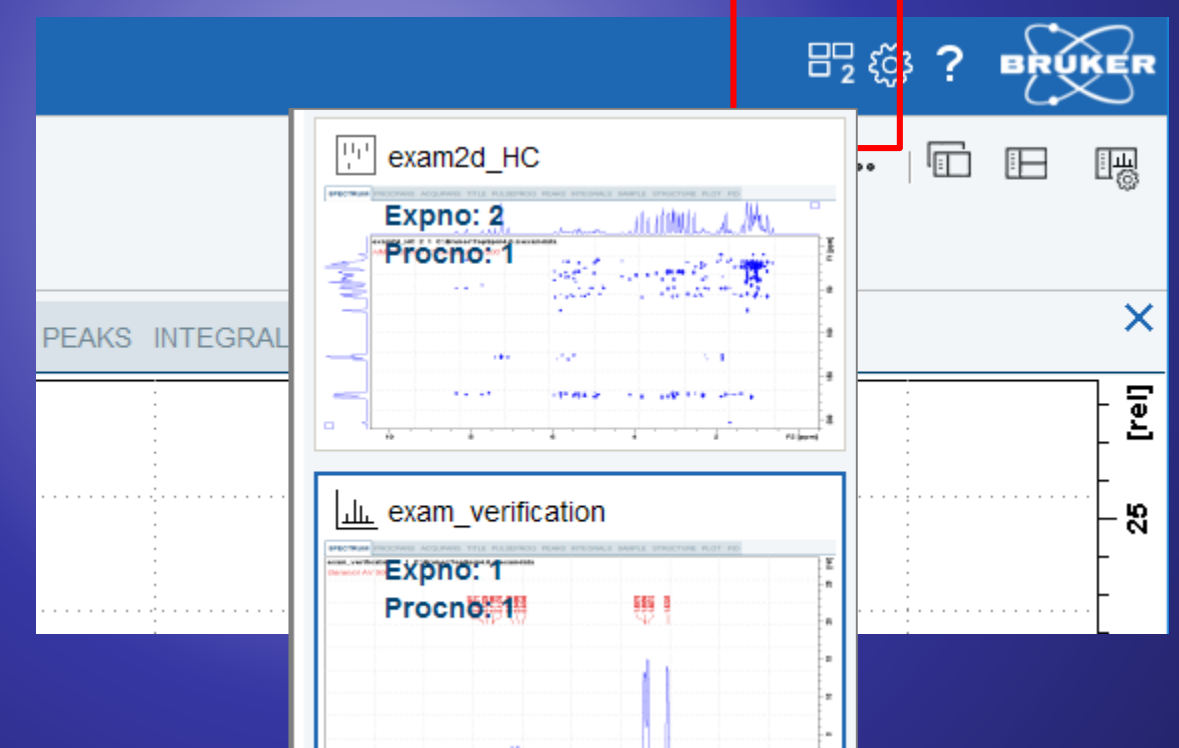

### **Print & Publish**

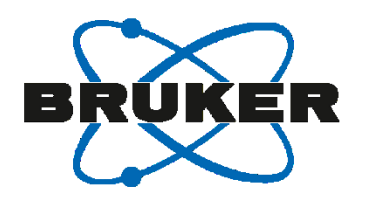

Printing and Publishing should be quickly accessible, anytime.

- $\rightarrow$  Print, Export are prominently offered at a new location, outside of Flow tabs
- $\rightarrow$  Always visible, not hidden when navigating in Flow menu

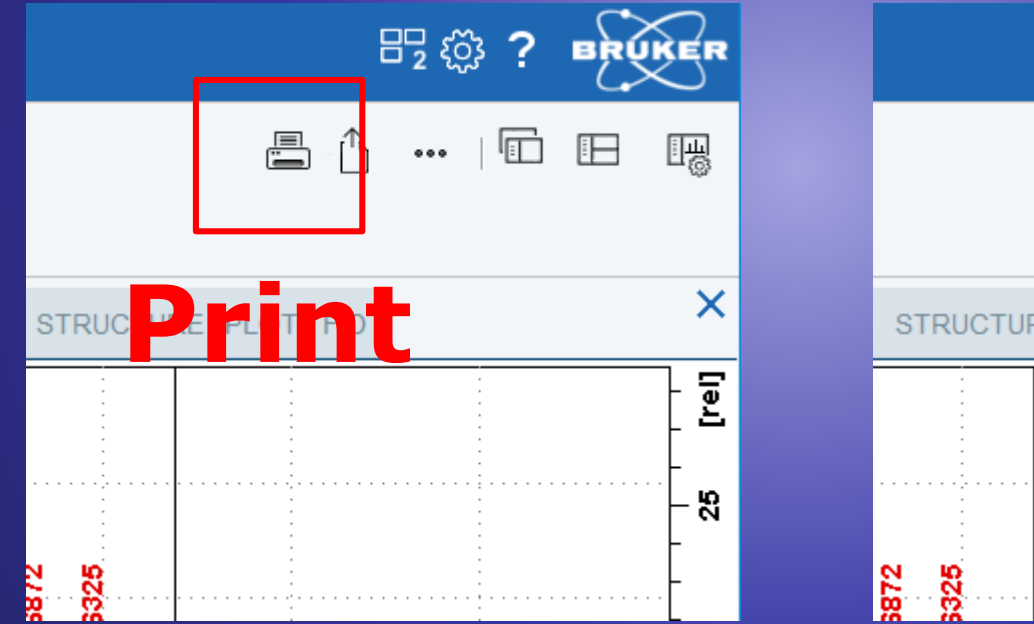

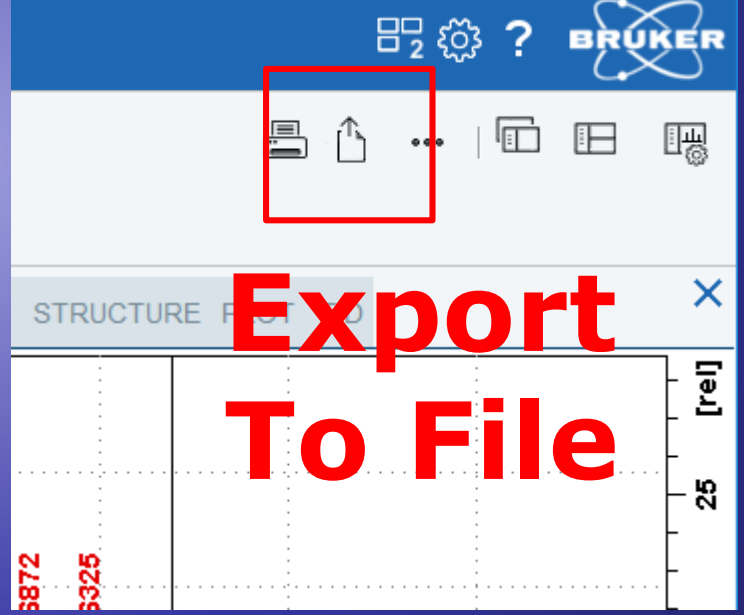

### **Print & Publish**

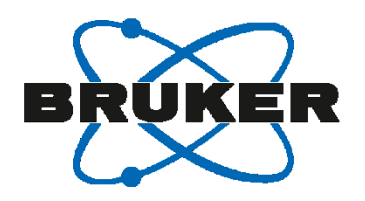

Printing and Publishing should be quickly accessible, anytime.

- $\rightarrow$  Print, Export are prominently offered at a new location, outside of Flow tabs
- $\rightarrow$  Always visible, not hidden when navigating in Flow menu
- $\rightarrow$  Find more in drop down panel: copy, email, autoplot, cloud storage actions

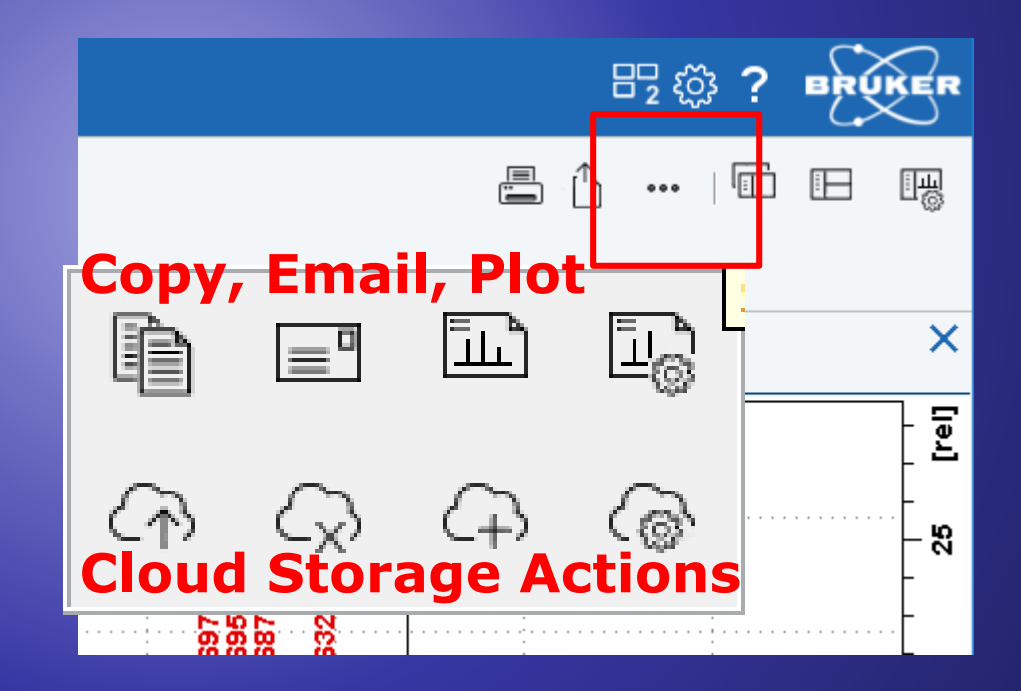

# **View Options**

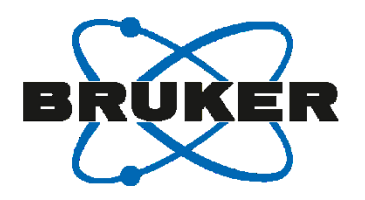

### View options should be quickly accessible, anytime.

→ New button for 'Toggle Browser Column'

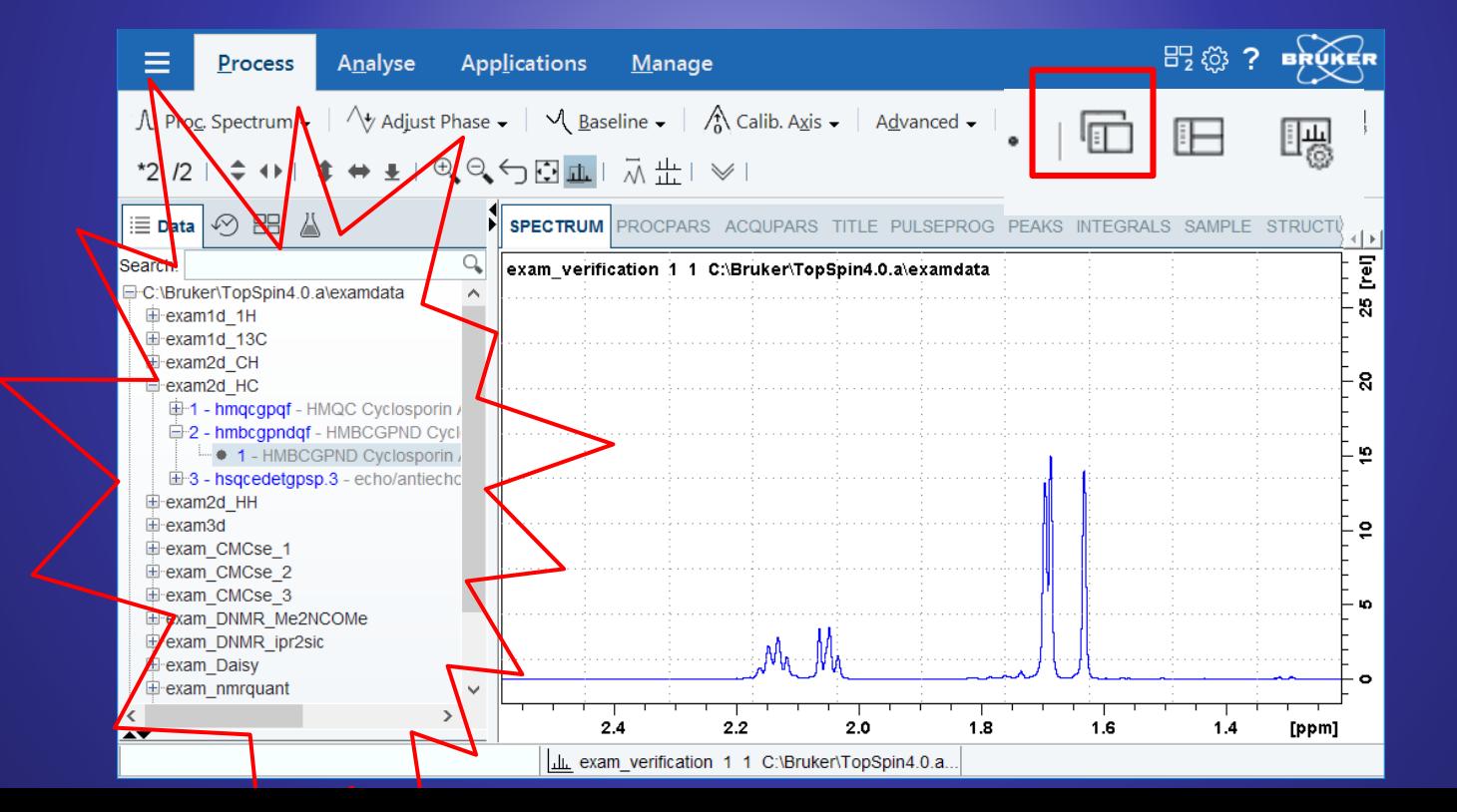

# **View Options**

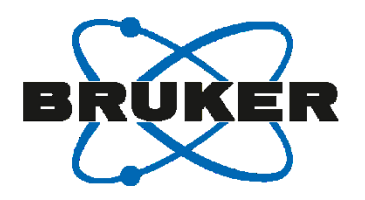

#### View options should be quickly accessible, anytime.

 $\rightarrow$  Select from various window arrangements, e.g. side-by-side

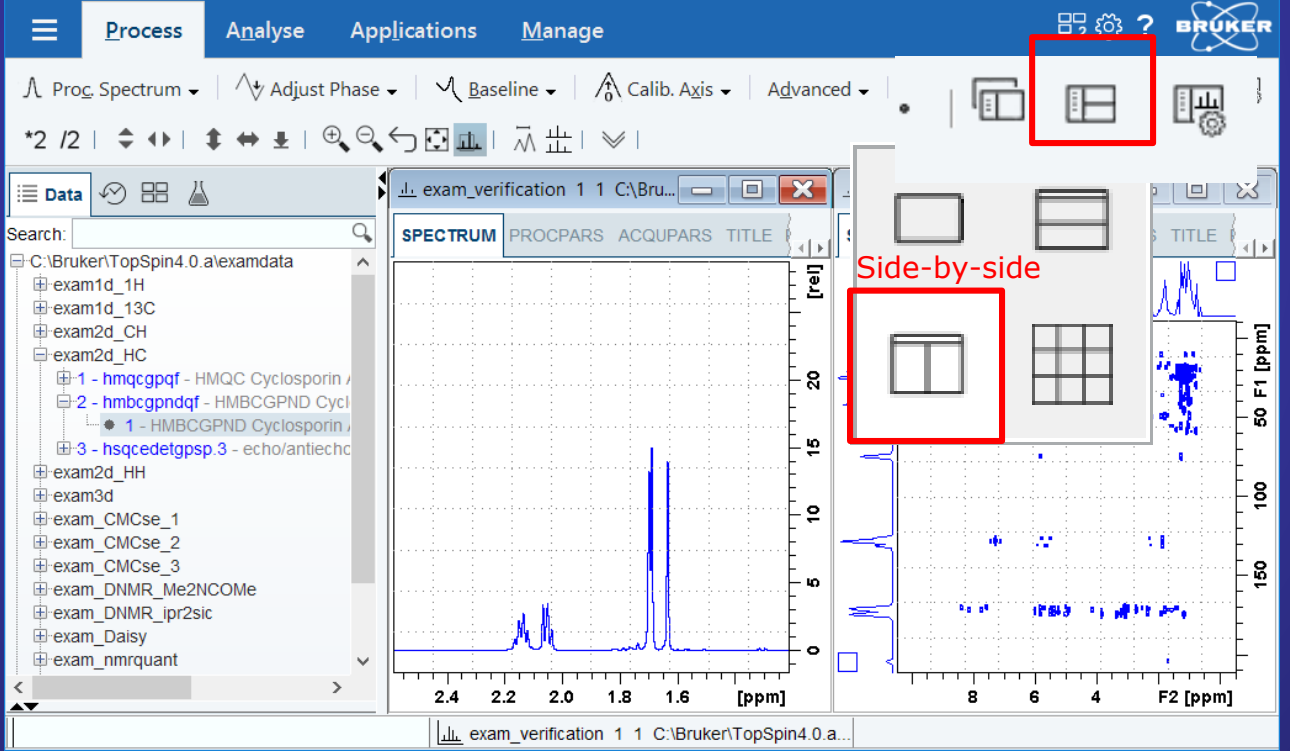

# **View Options**

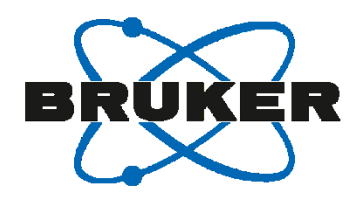

### View options should be quickly accessible, anytime.

Direct access to 'Display Properties'

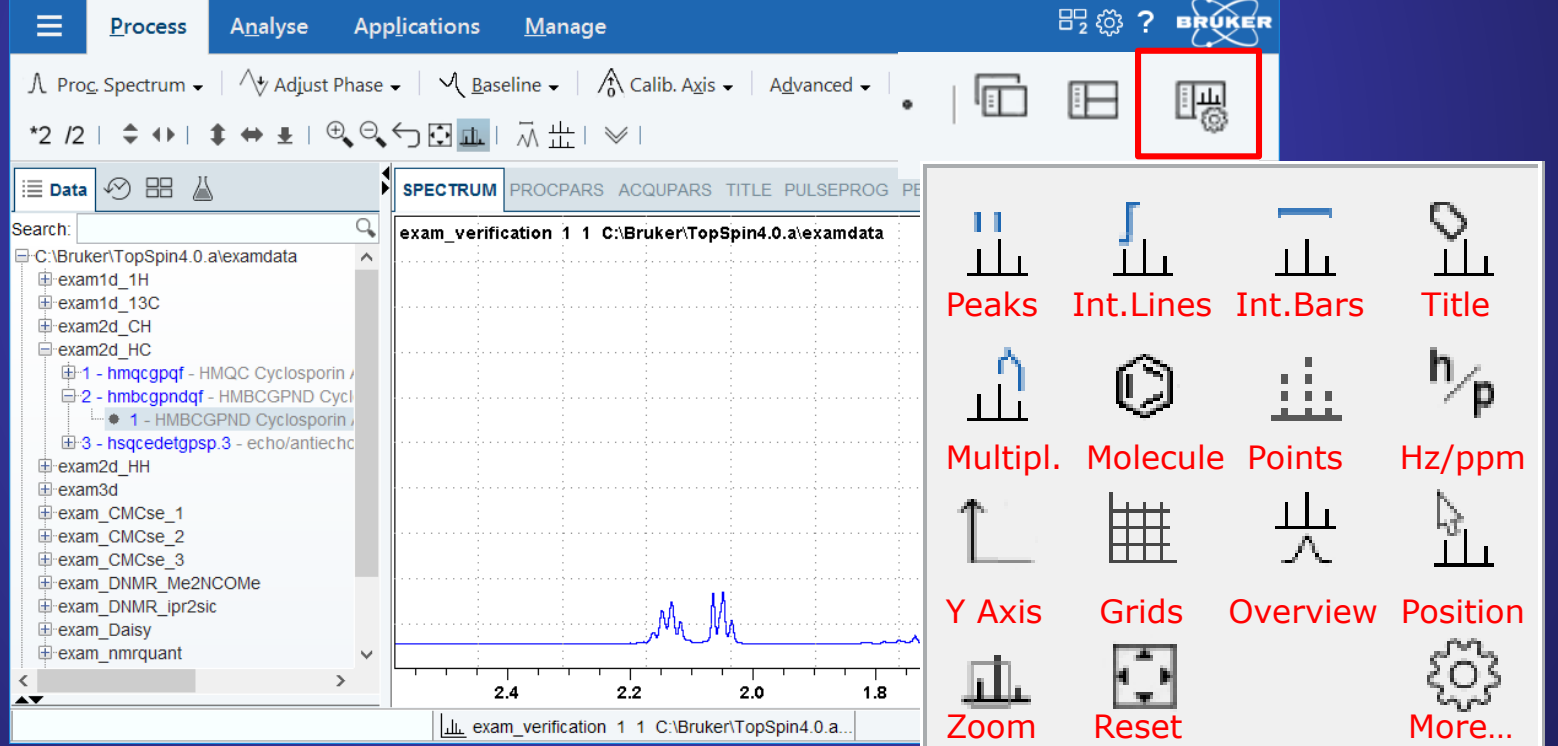

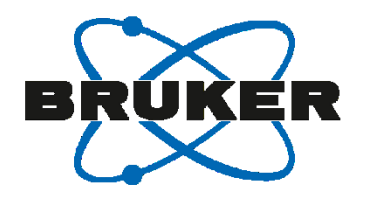

#### The toolbar offers Shift and Scroll actions – but distant from data window.

Nearly all actions can be applied directly on the data axes

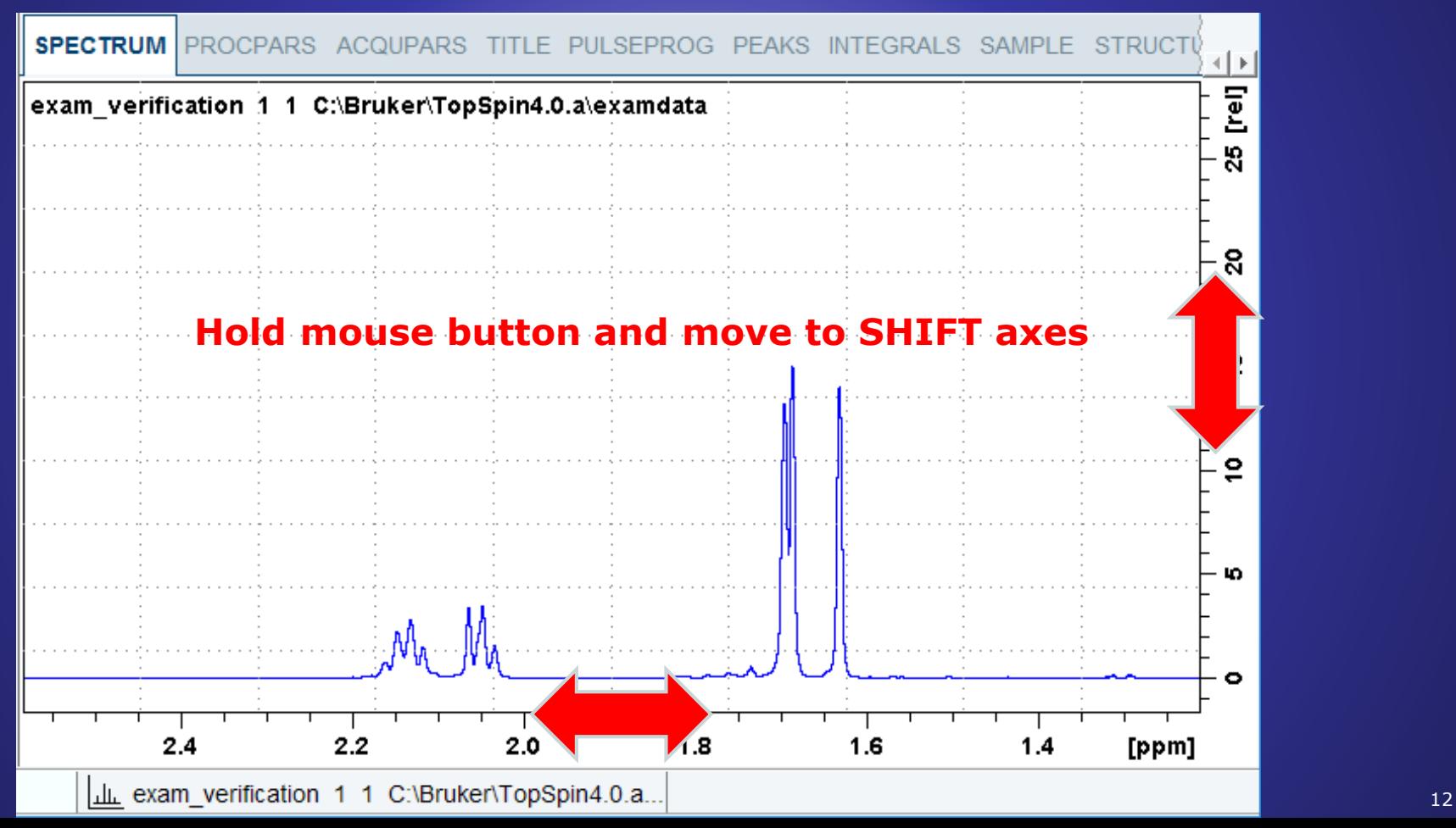

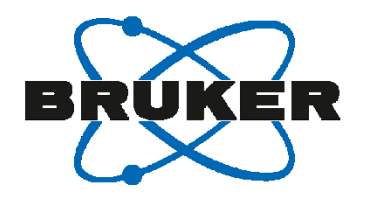

#### The toolbar offers Shift and Scroll actions – but distant from data window.

Nearly all actions can be applied directly on the data axes

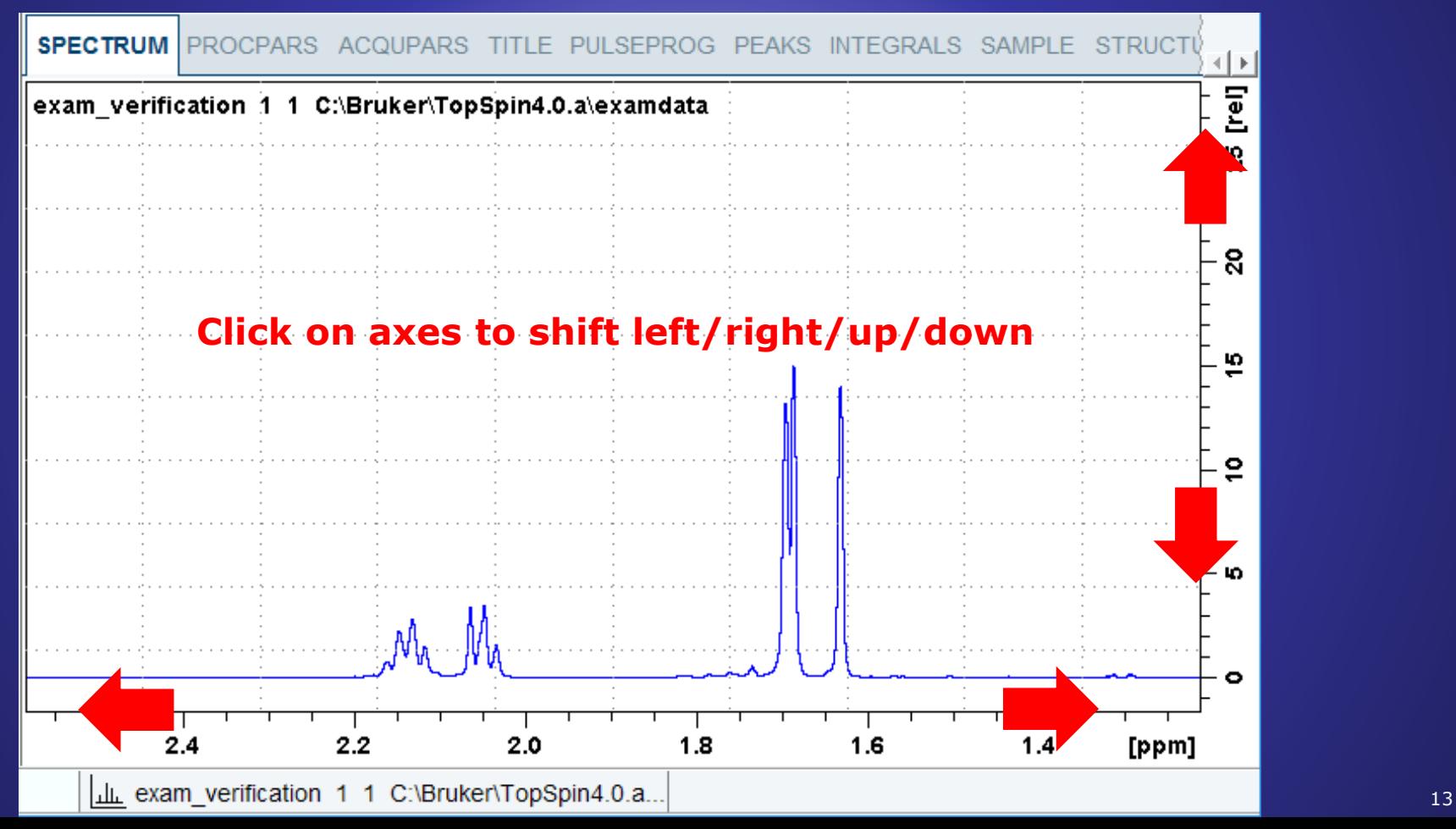

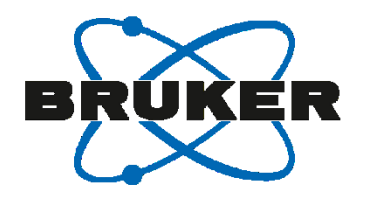

#### The toolbar offers Shift and Scroll actions – but distant from data window.

Nearly all actions can be applied directly on the data axes

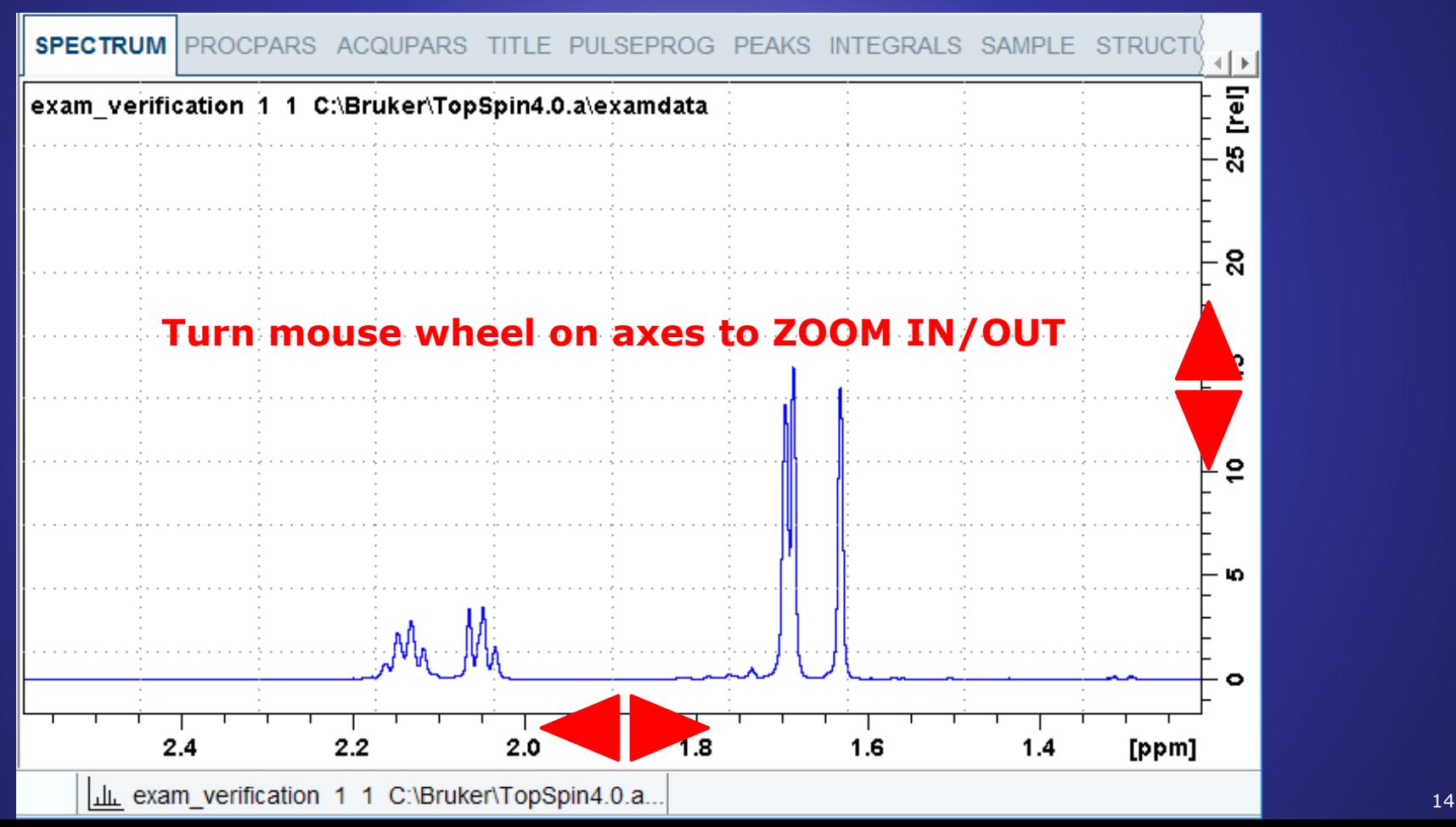

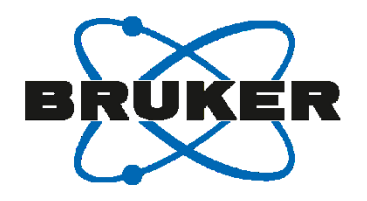

#### The toolbar offers Shift and Scroll actions – but distant from data window.

Rearly all actions can be applied directly on the data axes

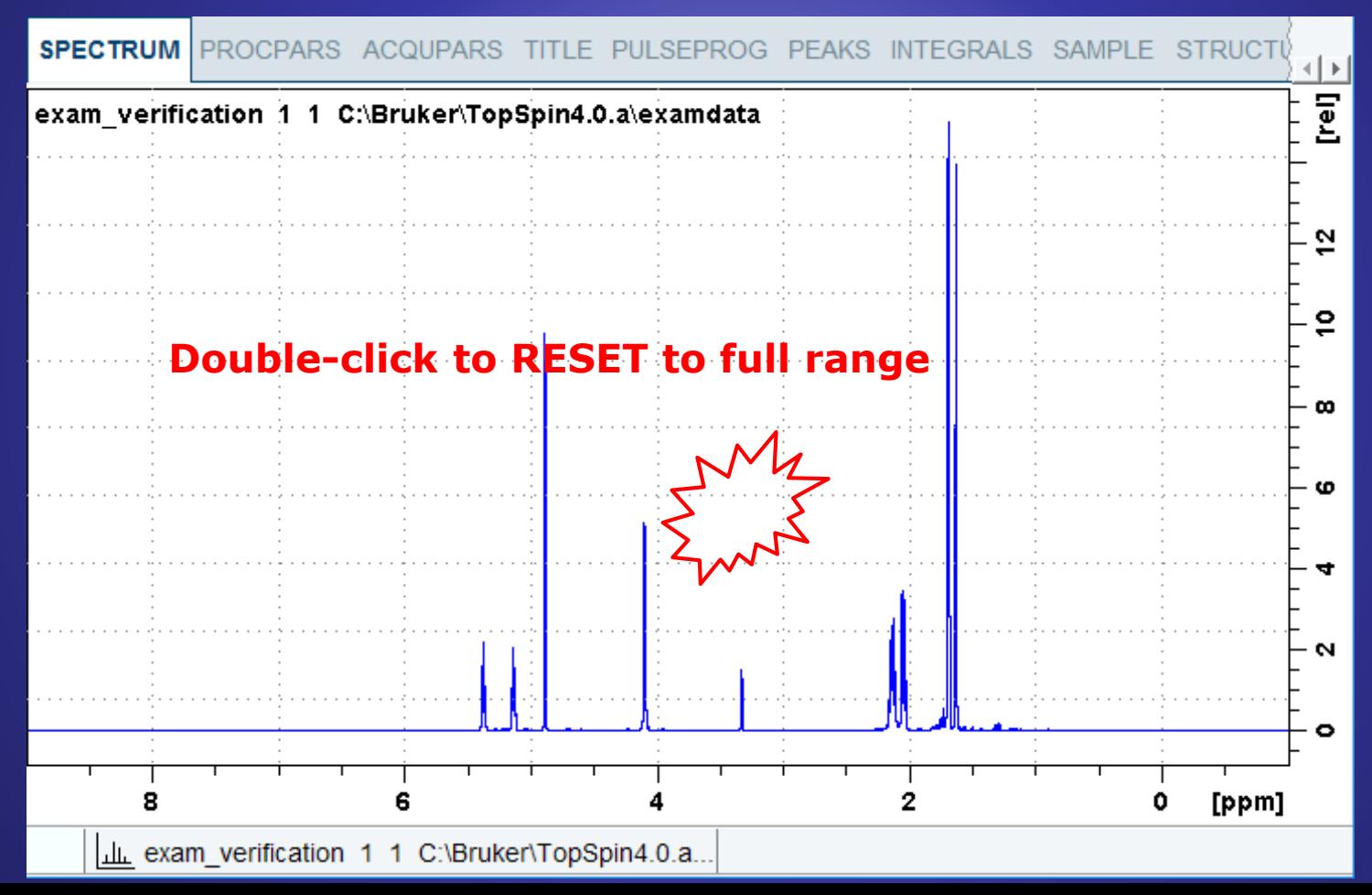

The full screen width & height can be used for spectra display.

→ Toggle off the Data Browser (Ctrl+D), then press key **F11...** 

… and enjoy a full screen experience!

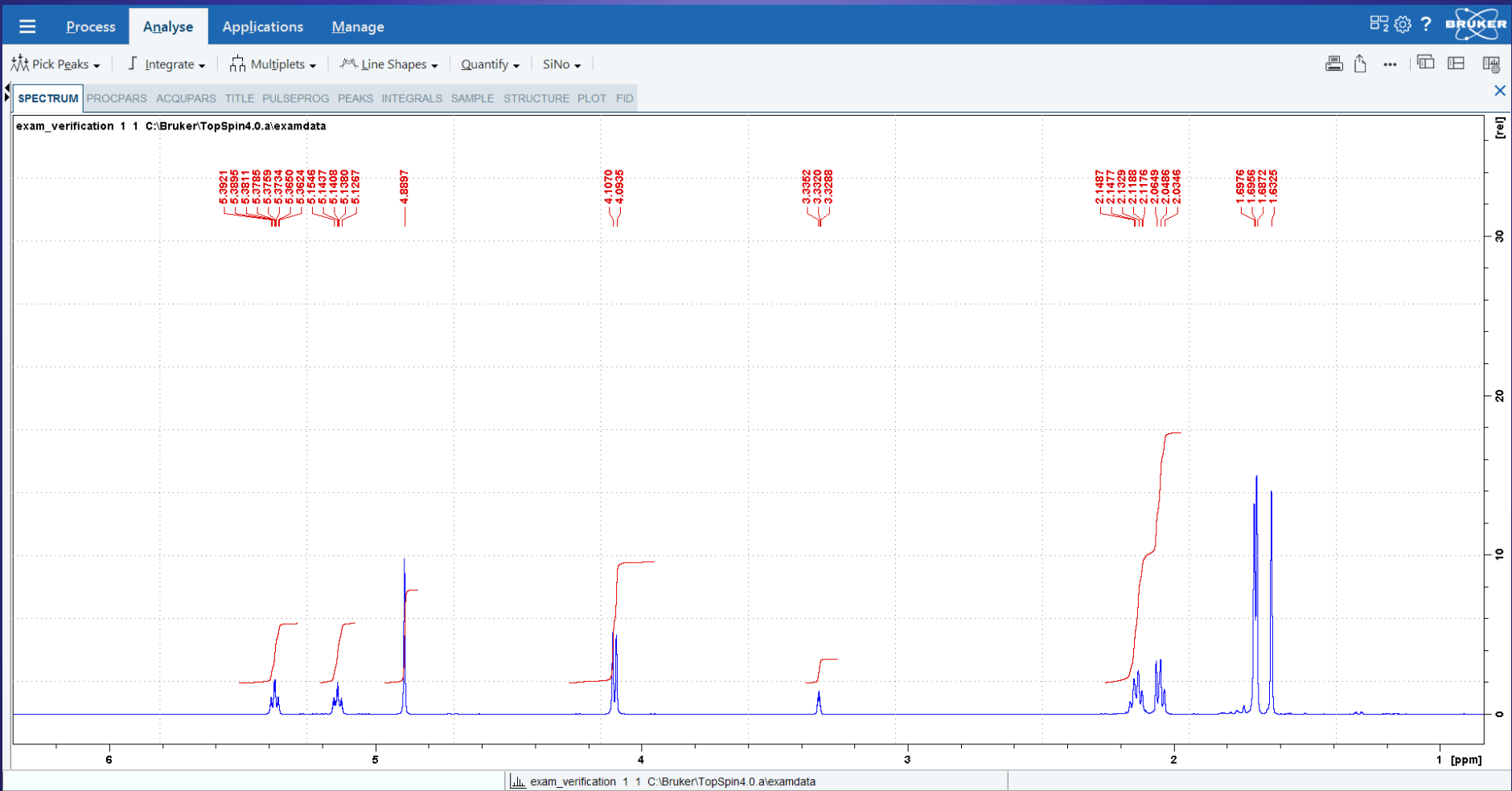

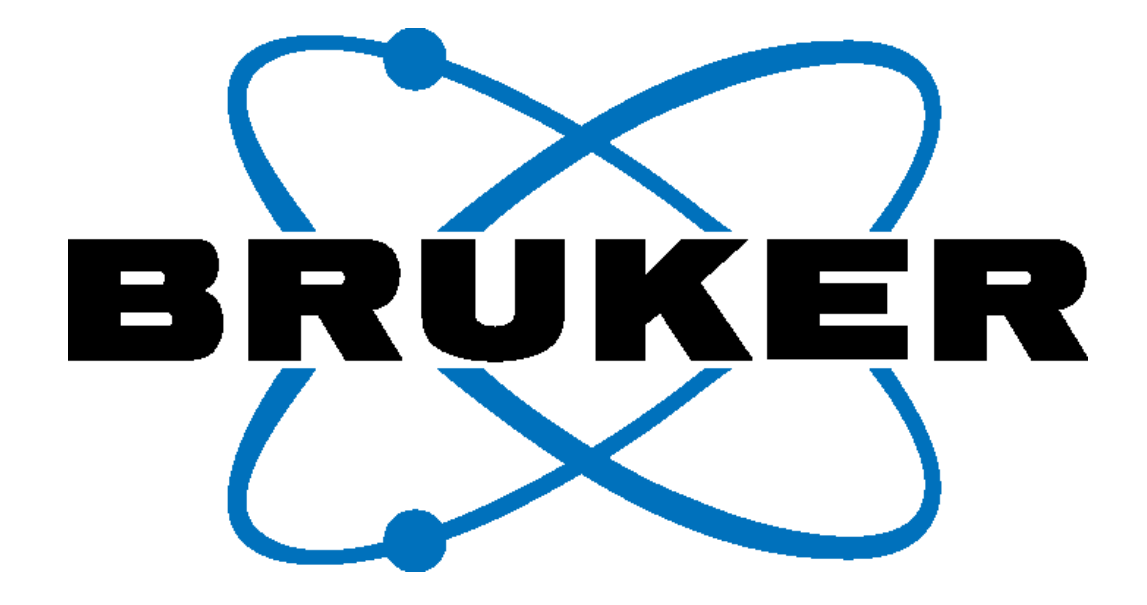

### Innovation with Integrity